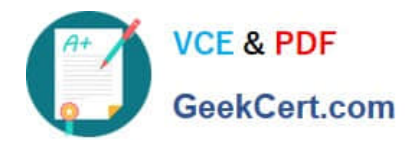

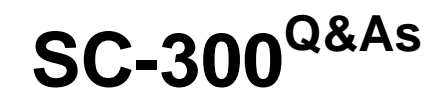

Microsoft Identity and Access Administrator

# **Pass Microsoft SC-300 Exam with 100% Guarantee**

Free Download Real Questions & Answers **PDF** and **VCE** file from:

**https://www.geekcert.com/sc-300.html**

100% Passing Guarantee 100% Money Back Assurance

Following Questions and Answers are all new published by Microsoft Official Exam Center

**C** Instant Download After Purchase

- **83 100% Money Back Guarantee**
- 365 Days Free Update
- 800,000+ Satisfied Customers

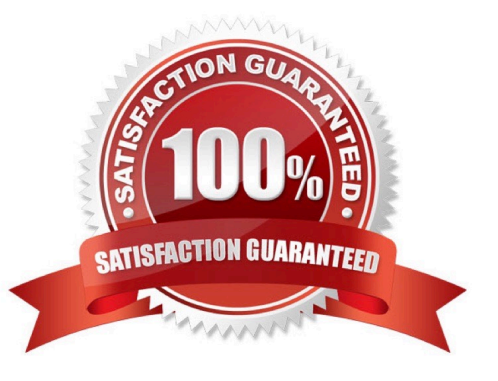

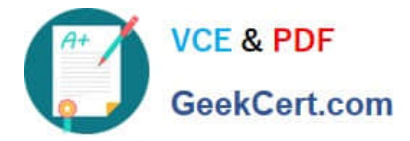

## **QUESTION 1**

## HOTSPOT

You have an Azure Active Directory (Azure AD) tenant that contains the users shown in the following table.

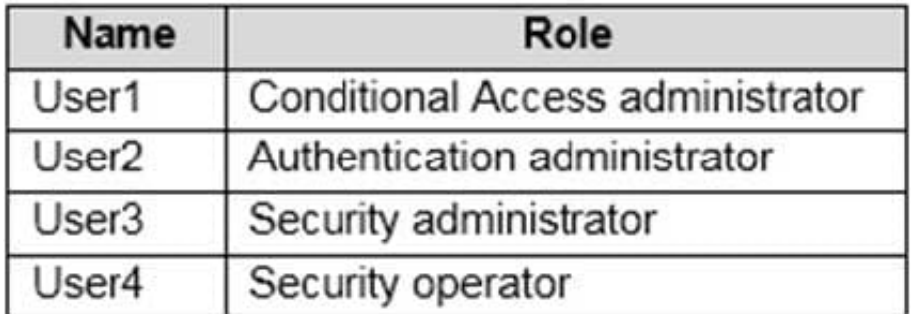

You plan to implement Azure AD Identity Protection.

Which users can configure the user risk policy, and which users can view the risky users report? To answer, select the appropriate options in the answer area.

NOTE: Each correct selection is worth one point.

Hot Area:

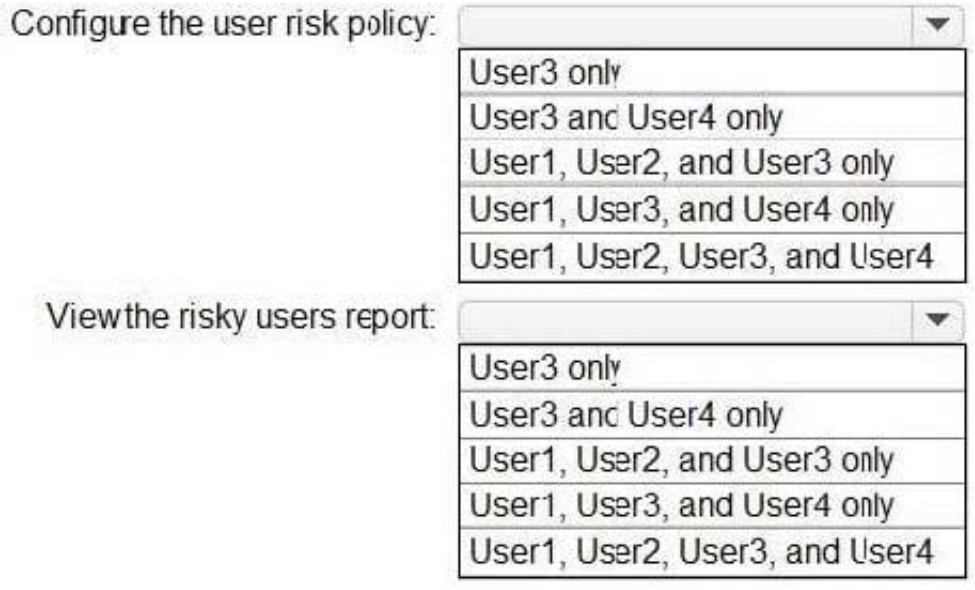

Correct Answer:

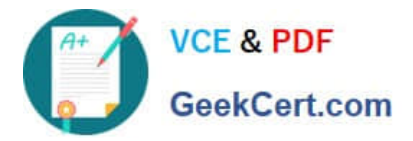

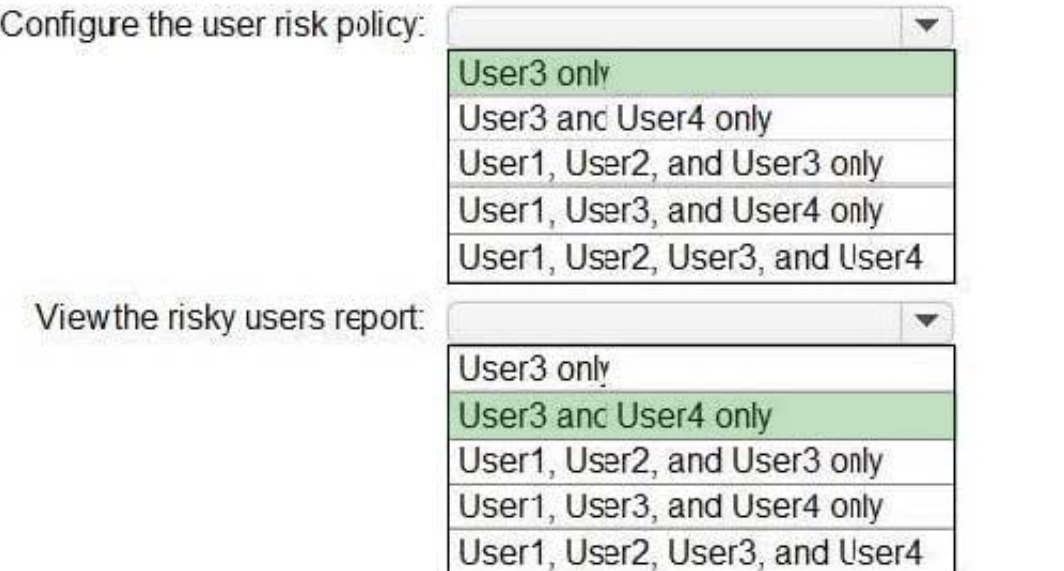

#### **QUESTION 2**

Your company requires that users request access before they can access corporate applications.

You register a new enterprise application named MyApp in Azure Active Dilatory (Azure AD) and configure single signon (SSO) for MyApp.

Which settings should you configure next for MyApp?

- A. Self-service
- B. Provisioning
- C. Roles and administrators
- D. Application proxy
- Correct Answer: A

Reference: https://docs.microsoft.com/en-us/azure/active-directory/manage-apps/manage-self-service-access

#### **QUESTION 3**

You have an Azure Active Directory (Azure AD) tenant named contoso.com that contains an Azure AD enterprise application named App1.

A contractor uses the credentials of user1@outlook.com

You need to ensure that you can provide the contractor with access to App1. The contractor must be able to authenticate as user1@outlook.com.

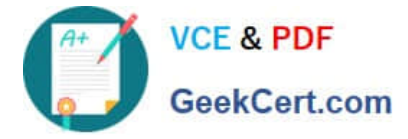

What should you do?

- A. Run the New-AzureADMSInvitation cmdlet.
- B. Configure the External collaboration settings.
- C. Add a WS-Fed identity provider.
- D. Implement Azure AD Connect.

Correct Answer: A

Reference: https://docs.microsoft.com/en-us/azure/active-directory/external-identities/b2b-quickstart-add-guestusersportal

#### **QUESTION 4**

You create the Azure Active Directory (Azure AD) users shown in the following table.

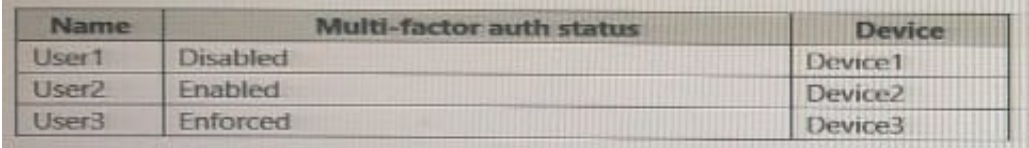

On February 1, 2021, you configure the multi-factor authentication (MFA) settings as shown in the following exhibit.

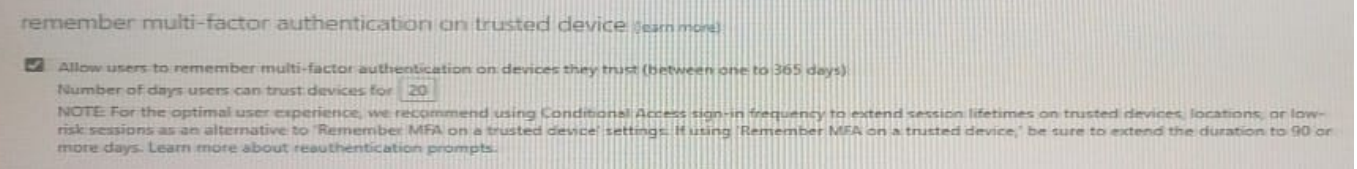

The users authentication to Azure AD on their devices as shown in the following table.

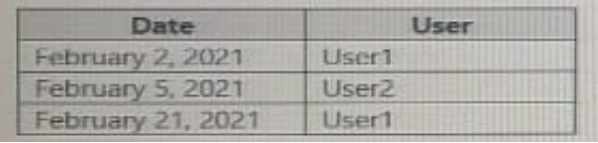

On February 26, 2021, what will the multi-factor auth status be for each user?

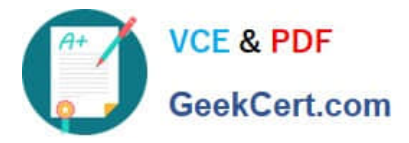

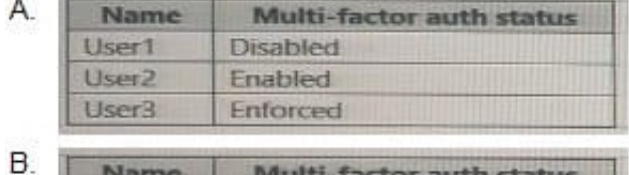

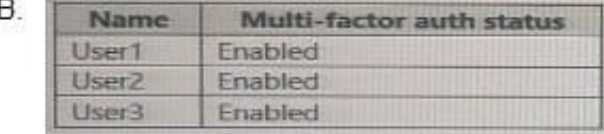

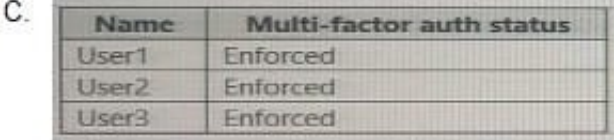

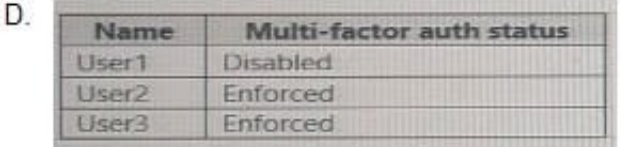

# A. Option A

- B. Option B
- C. Option C
- D. Option D

Correct Answer: B

#### **QUESTION 5**

#### HOTSPOT

Your network contains an on-premises Active Directory domain named contoso.com. The domain contains the objects shown in the following table.

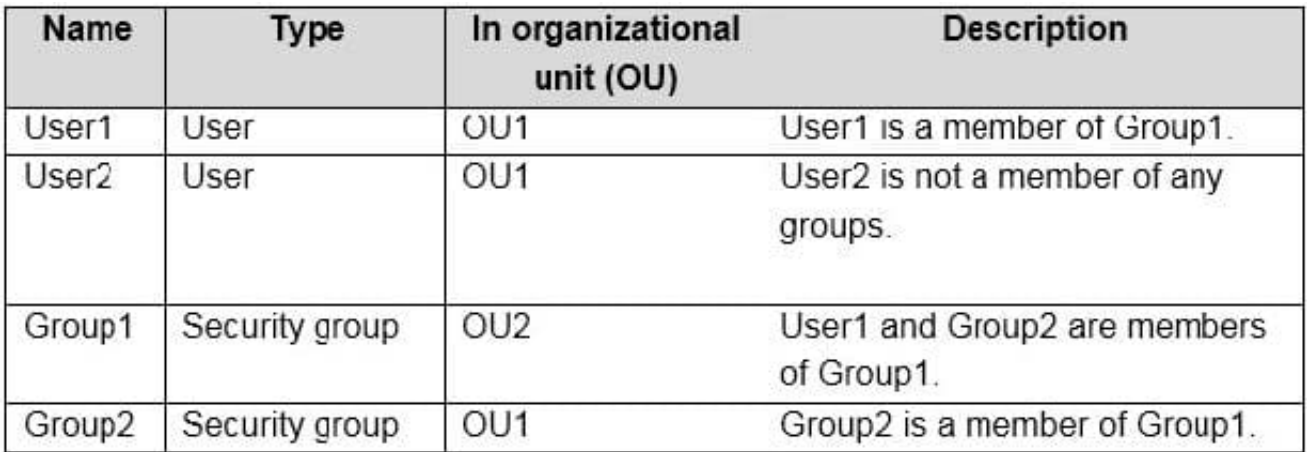

You install Azure AD Connect. You configure the Domain and OU filtering settings as shown in the Domain and OU

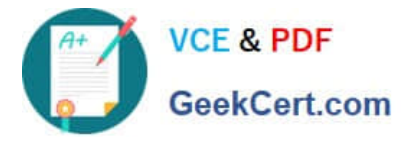

Filtering exhibit. (Click the Domain and OU Filtering tab.) You configure the Filter users and devices settings as shown in the Filter Users and Devices exhibit. (Click the Filter Users and Devices tab.)

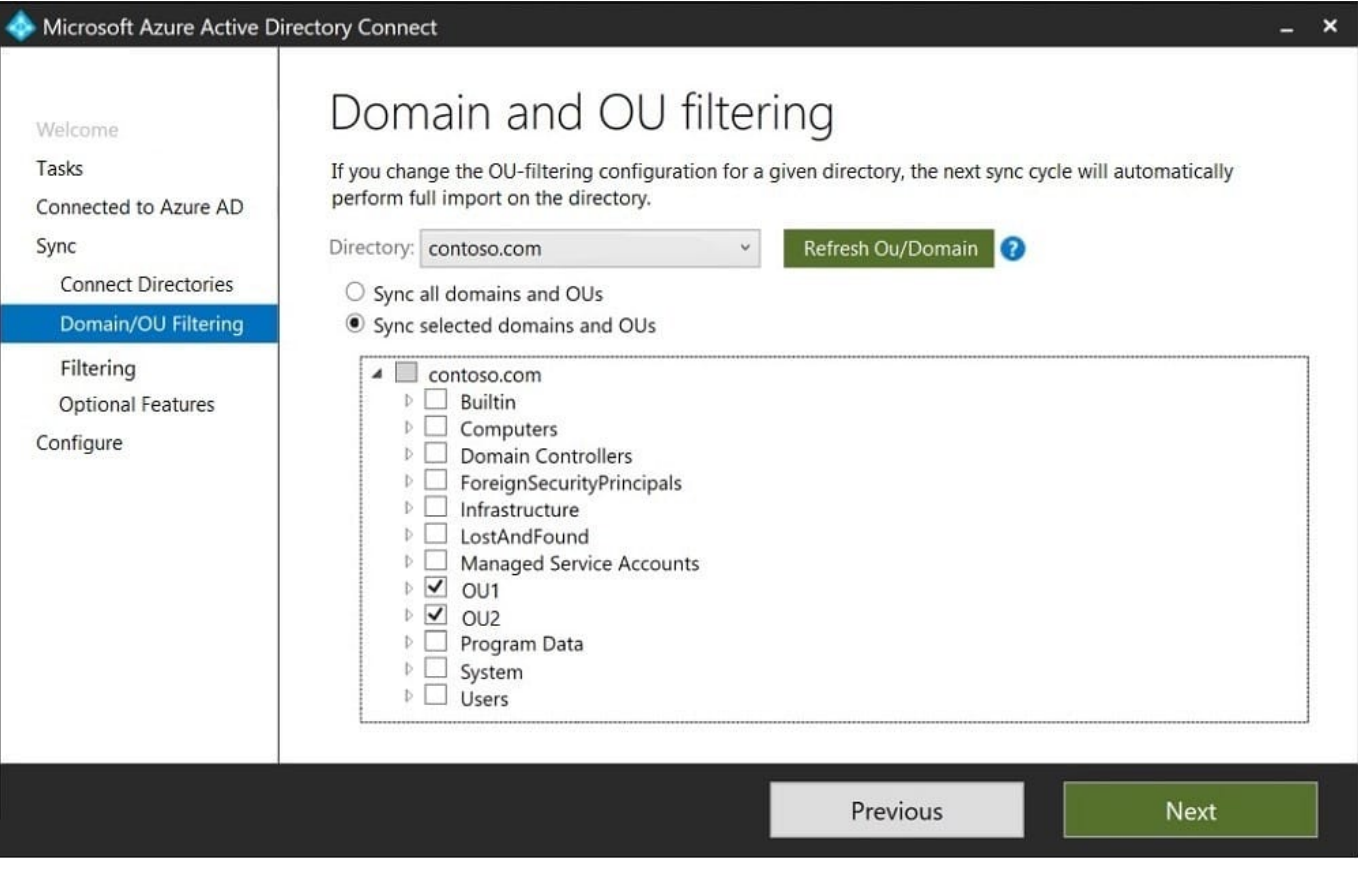

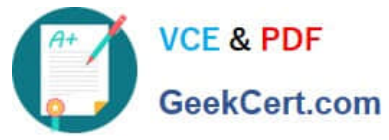

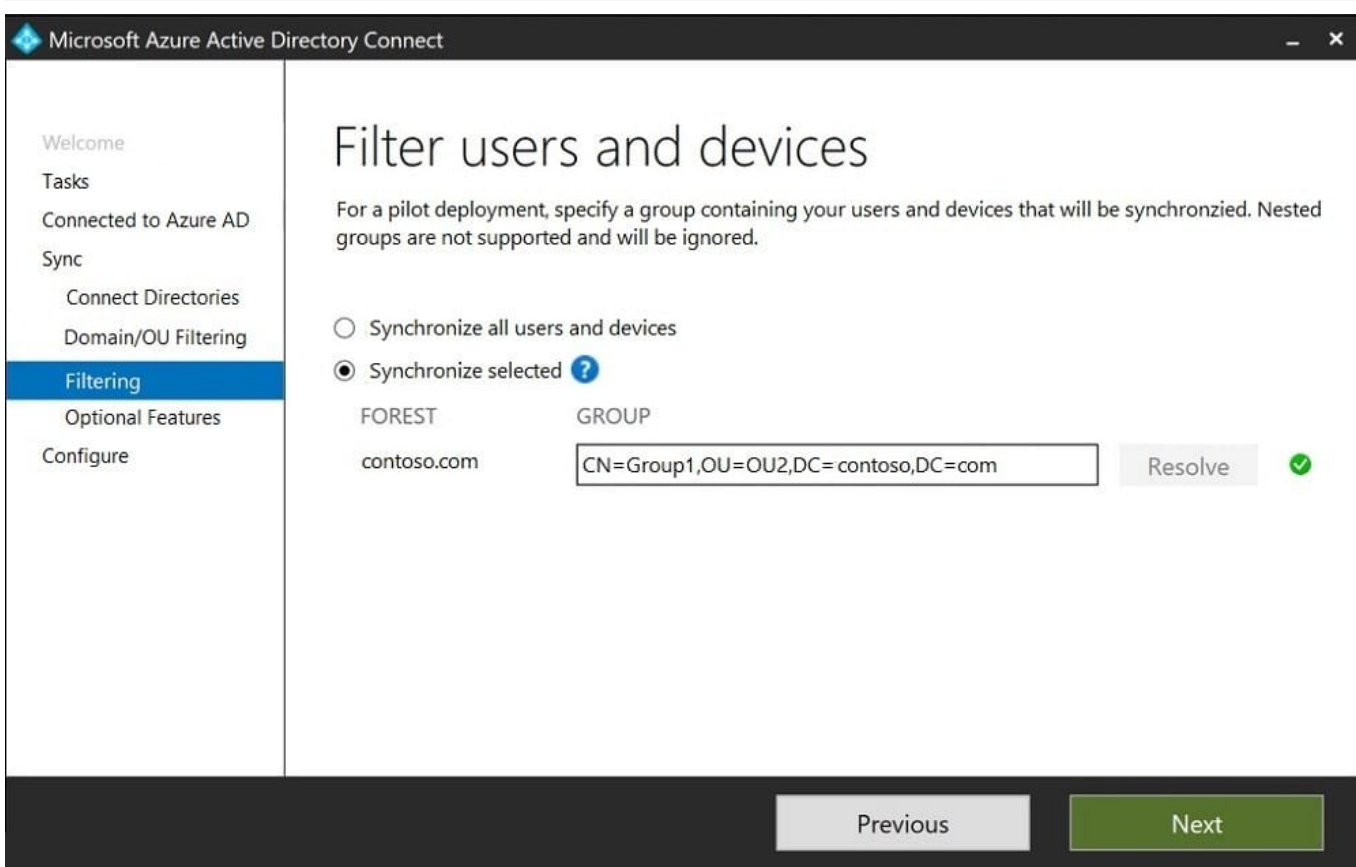

For each of the following statements, select Yes if the statement is true. Otherwise, select No.

Hot Area:

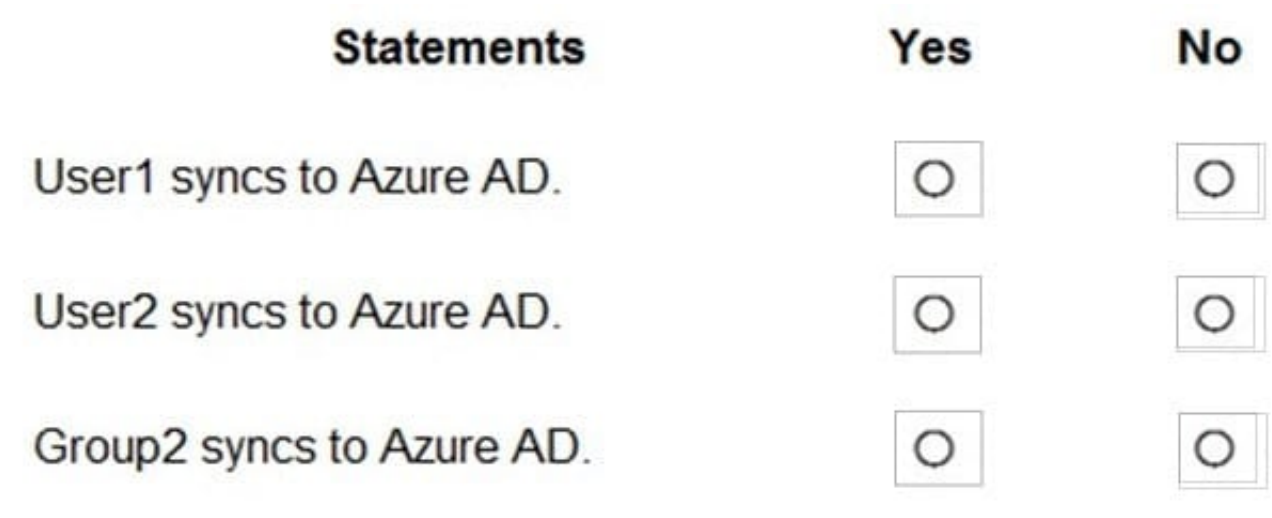

Correct Answer:

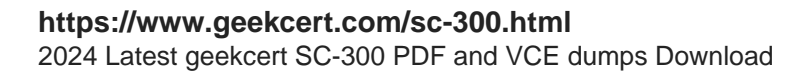

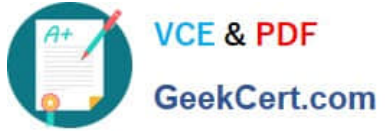

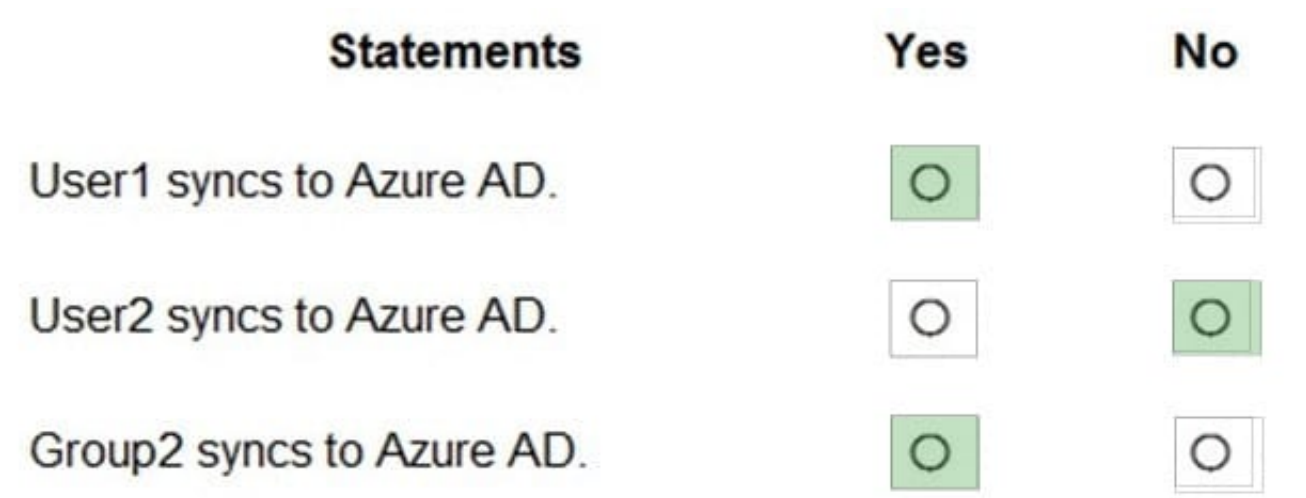

[Latest SC-300 Dumps](https://www.geekcert.com/sc-300.html) [SC-300 VCE Dumps](https://www.geekcert.com/sc-300.html) [SC-300 Braindumps](https://www.geekcert.com/sc-300.html)